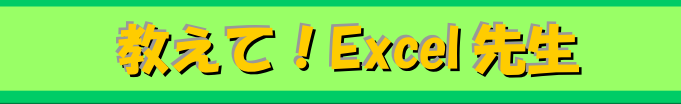

## No.83 列幅をデータに合わせて自動的に調整する方法

## ■ 機能紹介

入力した文字の幅に合わせて、列幅を合わせる際に列番号の境界線でダブルクリックすると自動的に 調整が行われますが、入力している文字数によって、その長さに合わせたくない時もありますよね。 例えば、下図のような場合です。

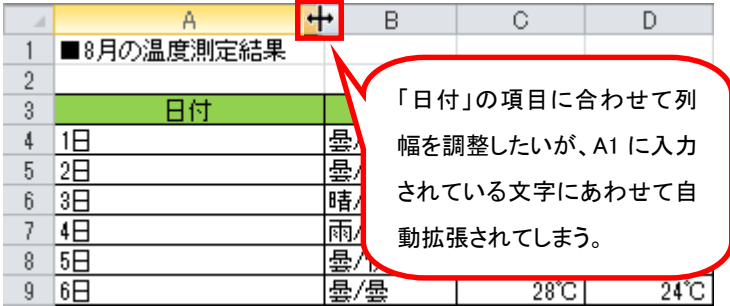

そんなときの解決策として

今回は、選択した範囲のみを対象に列幅を自動的に調整する方法をご紹介します。

## ■ 例

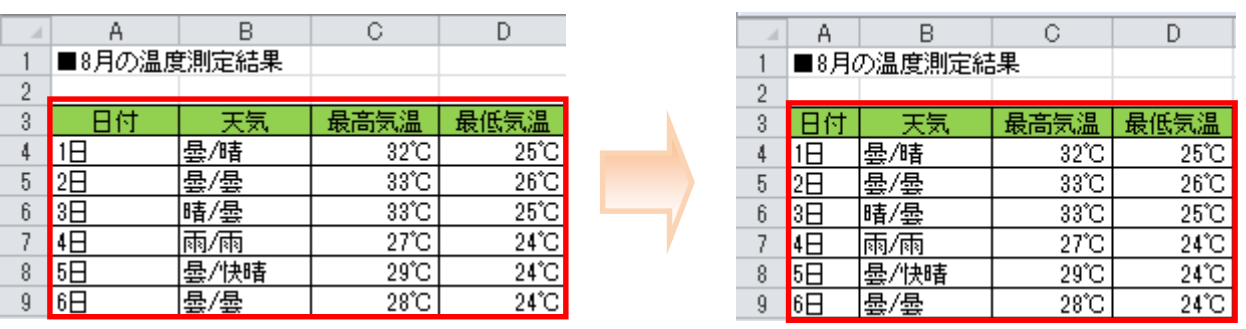

## ■操作方法

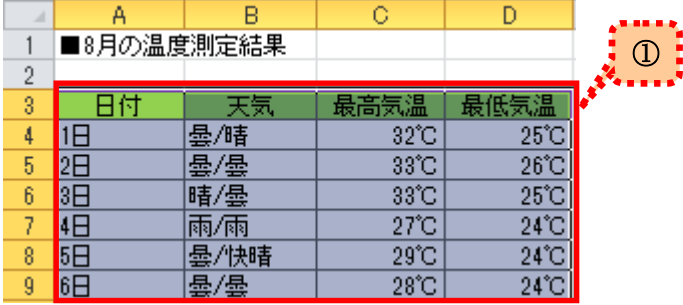

①Excel を開いて、列幅を調整したいセルを 選択します。

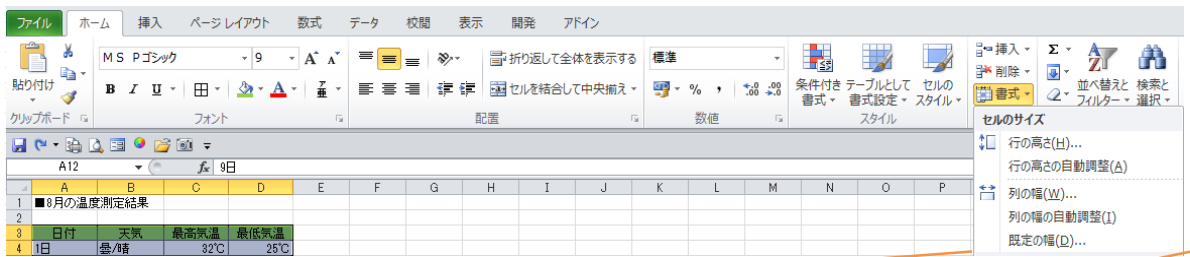

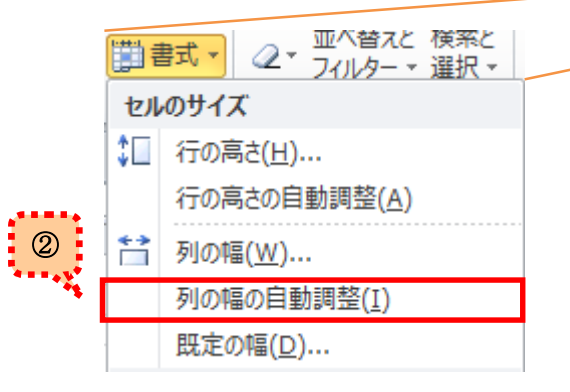

②「ホーム」タブの書式をクリックします。 セルのサイズから、 「列の幅の自動調整(I)」を選択します。

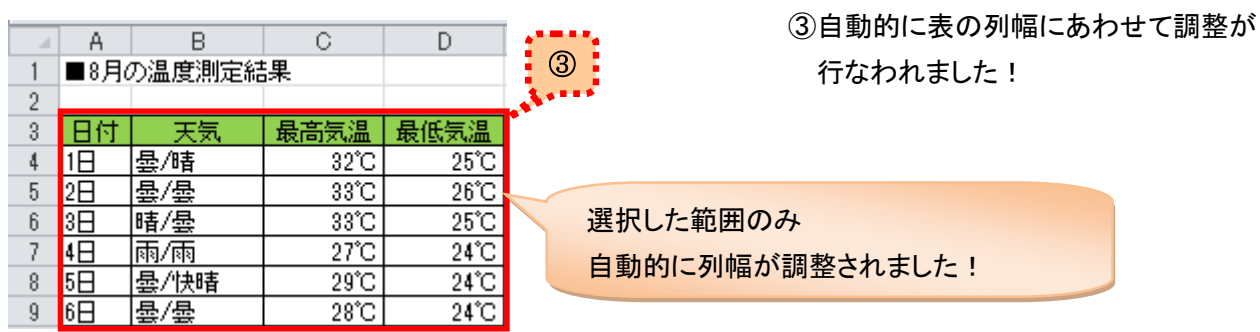

②の図からもわかるように、列幅の調整だけではなくて、行の高さも自動調整が可能です! ご利用のシーンに応じて、使い分けてしてみてくださいね。